HAC Maarssen

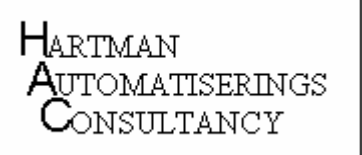

# General Infrastructure

## vsftpd FTPS setup

# Red Hat Enterprise Linux 5 / CentOS 5

Author: René Hartman Version: 1.2.2

## **DOCUMENT HISTORY**

## **Document Location**

Ensure that this document is the current version. Printed documents and locally stored copies may become obsolete due to changes in the master document.

## **Revision History**

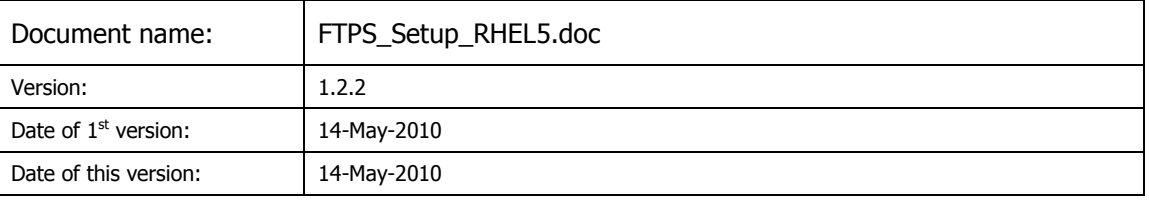

Note: in the following table the revision number does not necessarily match with the version number of the document. The version number of the document is merely meant to control the number of saved changes.

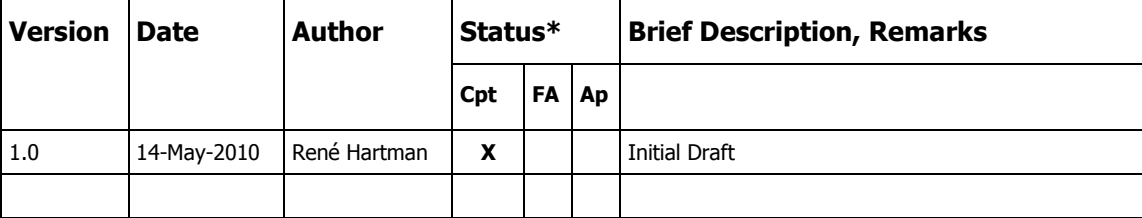

\* Cpt = Concept;  $FA = For$  Approval;  $Ap =$  Approved

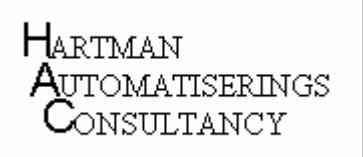

## **Reviewers**

The following people have reviewed this document

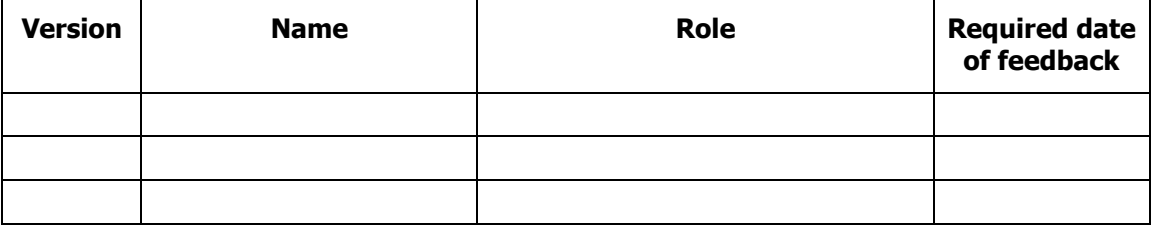

## **Classifications**

Status: For approval

## TABLE OF CONTENTS

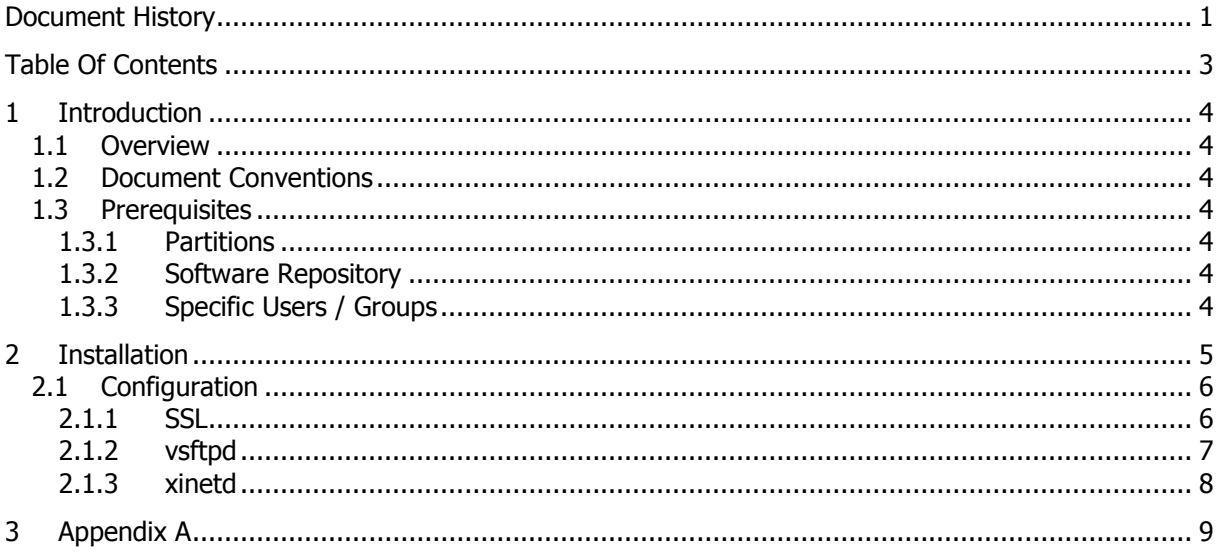

## **1 INTRODUCTION**

#### **1.1 Overview**

This document provides a detailed description of the installation and configuration of an FTPS Server.

#### **1.2 Document Conventions**

Each step in the installation procedure where command line user input is required is first described and then followed by the commands used.

Fonts used:

**Information and general guidelines** Tahoma, 10pt  $\frac{\text{#}}{\text{Current New}}$ #/\$ Commands Courier New, 8pt Command output Courier New, 8pt

Commands are preceded by a # symbol indicating that they are executed as the root user or by a \$ symbol which means they are executed as a "normal" user.

It is worth noting that when cutting and pasting commands from word documents to a PuTTY session, occasionally a minus '-' symbol is converted to period '.' Watch out for these!

#### **1.3 Prerequisites**

#### **1.3.1 Partitions**

Some applications require that the  $/$ tmp partition be executable. For security reasons this directory is sometimes mounted 'noexec'. vsftpd does rely on /tmp, so this presents no issues here.

#### **1.3.2 Software Repository**

Tthe vsftpd package is available through the standard repositories as an RPM package, and can be installed using yum.

#### **1.3.3 Specific Users / Groups**

group ftp (gid 50) and user ftp (uid 50) will be created during installation of the vsftpd package.

### **2 INSTALLATION**

The vsftp package can be installed from the OS repository using yum:

```
# yum install vsftpd
```
This is valid for RHEL5 and 4. For RHEL 3, please download and install vsftpd-2.0.1-5.EL4.7.i386.rpm:

# rpm –i vsftpd-2.0.1-5.EL4.7.i386.rpm

Using yum install vsftpd with RHEL3 will install vsftpd-1.2.1-3E.16.i386.rpm which does not support SSL, and thus will not allow secure data transfers. Do not use this version (1.2.1).

When installing vsftpd as outlined above, you'll end up with versions 2.0.1 (RHEL3/4) and 2.0.5 (RHEL5) of vsftpd, both of which use file /etc/vsftpd/vsftpd.conf for their configuration. Version 2.0.1 expects the additional configuration files in /etc, while version 2.0.5 expects those in /etc/vsftpd. For this reason, it's best to keep all config files and lists in /etc/vsftpd and define links to those in /etc for version 2.0.1. File naming differences between versions 2.0.1 and 2.0.5 are straightforward: if v2.0.5 expects file /etc/vsftpd/user\_list, the (sym)link for version 2.0.1 will be /etc/vsftpd.user\_list, etc.

We'll be using additional configuration files ftpusers and user\_list, so when installing version 2.0.1 the following commands need to be executed additionally:

- # mv /etc/vsftpd.ftpusers /etc/vsftpd/ftpusers
- # ln /etc/vsftpd/ftpusers /etc/vsftpd.ftpusers
- # mv /etc/vsftpd.user\_list /etc/csftpd/user\_list
- # ln –s /etc/vsftpd/user\_list /etc/vsftpd.user\_list

Please note that pam requires a hard link, while vsftpd accepts symbolic links; i.e: /etc/vsftpd.ftpusers must be a hard link to /etc/vsftpd/ftpusers, or else pam will complain:

```
vsftpd[29990]: PAM-listfile: /etc/vsftpd.ftpusers is either world writable or not a normal 
file.
```
#### **2.1 Configuration**

#### **2.1.1 SSL**

For secure operation, vsftpd requires an SSL certificate. If a self-signed certificate can not be used, an official one needs to be ordered. A self-signed certificate can be generated as follows (this assumes that OpenSSL has been installed earlier; please note that the certificate store itself can also be used to store the certificate instead of the vsfpd dir, as long as vsftpd.conf reflects the proper location):

```
# openssl req -x509 -nodes -days <# of validity days> -subj 
'/C=NL/L=Amsterdam/O=<organisation> NL/CN=<fq_hostname>' -newkey rsa:1024 -keyout 
/etc/vsftpd/vsftpd.pem -out /etc/vsftpd/vsftpd.pem
```
This certificate can be accepted as a valid one by symlinking it to the certificate store, using script certlink.sh (source listed in Appendix A), which should be placed in the certs directory (location varies with OpenSSL version, can be /usr/share/ssl/certs (RHEL3/4) or /etc/pki/tls/certs (RHEL5):

```
# cd / etc/pki/tls/certs
```
# ./certlink.sh /etc/vsftpd/vsftpd.pem

A symlink similar to b49c3b1c.0 will be created in the certs directory, pointing to the certificate. The resulting symlink can also be copied to the certs directory of a client host, after which that host will accept that certificate as a valid one (no self-signed warnings or rejections).

#### **2.1.2 vsftpd**

Configuration consists of three files, vsftpd.conf, ftpusers and user\_list, which all reside in /etc/vsftpd. For running through xinetd (recommended, and implemented here), a script /etc/xinetd.d/vsftp must be installed as well. When tcpwrappers are enabled in vsftpd.conf, files /etc/hosts.allow and/or /etc/hosts.deny also need to be edited.

File ftpusers is used by pam, needs a hardlink in /etc for versions below 2.0.5, and will be left as provided. It lists users that should never be allowed to sign on using FTP.

File user list needs a symlink in /etc for versions below 2.0.5 and will only contain the userid(s) for the user(s) that may use ftps. The allow/deny behavior for this file is determined by the userlist options in vsftpd.conf, which by default denies the listed users. As we will be only allowing the listed users, the existing users should be removed and replaced by the intended FTP user(s).

The remainder of the configuration is down to file vsftpd.conf, which should contain only the following uncommented lines:

anonymous\_enable=NO local\_enable=YES write\_enable=YES local\_umask=022 dirmessage\_enable=YES xferlog\_enable=YES connect\_from\_port\_20=YES xferlog\_file=/var/log/vsftpd xferlog\_std\_format=YES nopriv\_user=ftp chroot\_local\_user=YES pam\_service\_name=vsftpd userlist\_enable=YES userlist\_deny=NO tcp\_wrappers=YES ssl\_enable=YES rsa\_cert\_file=/etc/vsftpd/vsftpd.pem force\_local\_data\_ssl=YES pasv\_min\_port=12020 pasv\_max\_port=12021

The last two lines allow for 2 concurrent passive sessions; if more are required, a wider port range can be specified. Be sure to open up the portrange specified in the server's firewall, or else clients will not be able to connect in passive mode, which normally is a requirement in corporate networks.

No other uncommented lines should exist; pay special attention to the listen=YES directive that's enabled by default but should not be when using xinetd.

Should you require support for ASCII conversion during up- or download, please pay special attention to the remarks concerning ASCII mode in the default vsftpd.conf file.

Please note that the  $_{\text{top\_wrappers=YES}}$  line is optional, but when used, an entry is required in /etc/hosts.allow for each host that's allowed to set up an ftps connection:

vsftpd: ip\_address\_1 ip\_address\_2 ip\_address\_3

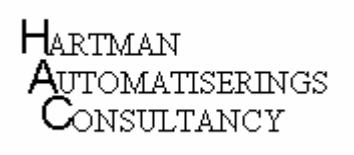

#### **2.1.3 xinetd**

xinetd control requires the following vsftp enabling script in /etc/xinetd.d:

```
service ftp 
{ 
     disable = no<br>socket_type = stream<br>wait = no<br>user
socket_type = stream
wait = no
user = root
server = /usr/sbin/vsftpd
nice = 10}
```
#### Then restart xinetd:

# service xinetd restart

Verify that all is well using netstat:

```
# netstat -a|grep ftp<br>tcp 0 \times:ftp
tcp 0 0 *:ftp *:* *:* LISTEN
```
and/or lftp:

# lftp –d user@hostname

lftp allows for verification of proper operation. After sign-on, use the ls command to obtain a directory listing. Because debug mode is enabled by specifying the –d option, lftp tells the user nicely what's happening. It may be required to add the line

```
set ftp:ssl-protect-data option
```
to /etc/lftp.conf in order to allow lftp to handle encrypted data.

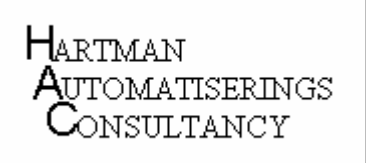

## **3 APPENDIX A**

certlink.sh is not a standard script; when not present it can be created by copying this code

```
#!/bin/sh 
# 
# usage: certlink.sh filename [filename ...] 
for CERTFILE in $*; do 
   # make sure file exists and is a valid cert 
   test -f "$CERTFILE" || continue 
 HASH=$(openssl x509 -noout -hash -in "$CERTFILE")
 test -n "$HASH" || continue 
   # use lowest available iterator for symlink 
  for ITER in 0 1 2 3 4 5 6 7 8 9; do
 test -f "${HASH}.${ITER}" && continue 
 ln -s "$CERTFILE" "${HASH}.${ITER}" 
     test -L "${HASH}.${ITER}" && break 
   done 
done
```
into file /etc/pki/tls/certs/certlink.sh and making the file executable:

```
# chmod 700 certlink.sh
```
Source for certlink.sh originated from the OpenSSL Command-Line HOWTO guide.